# **Proceso de implementación del nuevo entorno virtual de enseñanza y aprendizaje Moodle de la Facultad de Ciencias Médicas de la UNLP. Planificación y temas críticos.**

Eduardo Dreizzen<sup>1</sup>, Alejandra Zangara<sup>1</sup>, Nicolás Alonso<sup>1</sup>

<sup>1</sup>Unidad de Tecnología Educativa, Facultad de Ciencias Médicas, Universidad Nacional de La Plata, Argentina.

Email: [tecnologiaeducativa@med.unlp.edu.ar](mailto:tecnologiaeducativa@med.unlp.edu.ar)

#### **Resumen**

Este artículo presenta el plan diseñado e implementado en la Facultad de Ciencias Médicas de la UNLP (Universidad Nacional de La Plata) para una transición hacia un nuevo entorno virtual de enseñanza y aprendizaje (EVEA), con un rediseño de la interfaz y una migración de los cursos de grado y postgrado. Los pasos fueron: la instalación del programa Moodle (versión 2.7) en un servidor de la Facultad; su organización según la estructura de carreras que ofrece la Facultad; el diseño personalizado de la interfaz; la instalación de una lista de usuarios con los listados oficiales y la transferencia de los cursos al nuevo entorno desde el entorno usado anteriormente en la Facultad. Se implementó un diseño adaptativo, con la opción de utilizar la aplicación Moodle Mobile para el acceso desde dispositivos móviles. El nuevo entorno (http://educativa.med.unlp.edu.ar) comenzó a utilizarse en el inicio del ciclo lectivo de 2015. Cuenta actualmente con 103 cursos y 4100 usuarios. Las cátedras están utilizando una variedad de herramientas, las que incluyen varios recursos (etiquetas, archivos, links, carpetas, páginas web) y actividades (foros, glosarios, cuestionarios, entrega de tareas, registros de asistencia online). Se han realizado además varias actividades de capacitación docente en el uso del EVEAs. El proceso descripto es un componente para la mejora continua de la enseñanza mediante la tecnología digital y puede ser tomado como guía por otras instituciones que deseen incorporar el uso de EVEAs a sus propuestas educativas.

*Palabras clave:* Educación a Distancia, Educación Médica, Entornos Virtuales de Enseñanza y Aprendizaje, LMS, Medicina, Moodle, Tecnología Educativa, VLE

### **Abstract**

This work describes the plan carried out at the Faculty of Medical Sciences of the UNLP (Facultad de Ciencias Médicas de la UNLP) for a transition to a new virtual learning environment (VLE). The project involved an interface redesign and a migration of the undergraduate and graduate courses already installed in the former VLE.

Several steps were followed: the Moodle program (version 2.7) installation on a server; its organization according to the career structure; the customization of the interface; the installation of a list of users taken from the official lists, and the transfer of the courses to the new VLE. An adaptive design was implemented, which included the option to use the Moodle Mobile application for access from mobile devices. The new LMS (http://educativa.med.unlp.edu.ar) came into operation at the start of the school year 2015. It currently contains 103 courses and 4100 users. The teachers are using several tools, resources (labels, files, links, folders, web pages) and activities (forums, glossaries, quizzes, assignments delivery, online attendance records). We have carried out several training activities on the use of VLEs for teachers. The whole process aims to an improvement of education through digital technology and it can be taken as a guide for other institutions wishing to include the use of VLEs in their educational projects.

*Keywords:* Distance Education, Medical Education, Virtual Environments for Teaching and Learning, LMS, Medicine, Moodle, Educational Technology, VLE.

# **1. Entornos Virtuales de Enseñanza y Aprendizaje: concepto, posibilidades, usos en la extensión del aula presencial**

La enseñanza con tecnología digital nos ha puesto frente al desafío de revisar nuestras ideas y metodologías acerca del enseñar y del aprender. Una de las principales herramientas que se han consolidado para la tarea docente son los llamados Entornos Virtuales de Enseñanza y Aprendizaje (EVEAs). Podemos llamar EVEA a una aplicación informática diseñada para facilitar la comunicación pedagógica entre los actores de proceso educativo, sea éste completamente a distancia, presencial, semipresencial, etc. Combinan una variedad de

herramientas con la finalidad de dar soporte a profesores y estudiantes y, al mismo tiempo, optimizar las distintas fases del proceso de enseñanza y aprendizaje (1)

Los EVEAs integran diferentes perfiles, en función de las necesidades y requerimientos de distintos públicos que son usuarios de estas aplicaciones: docentes, alumnos y administradores. Pueden soportar diferentes tareas asociadas a la enseñanza y el aprendizaje, como por ejemplo:

- Presentación de la propuesta docente (para docentes).
- Gestión y distribución de contenidos (para docentes y alumnos).
- Comunicación sincrónica y asincrónica (para docentes y alumnos).
- Repositorios de materiales individuales y grupales (para docentes y alumnos).
- Trabajo colaborativo (para docentes y alumnos).
- Evaluación (para docentes y alumnos).
- Gestión y seguimiento de la enseñanza (para los alumnos, con la información de su propia performance. Para los docentes, con el mapa comparativo de las intervenciones de todos los alumnos y otros docentes)*.*

En la actualidad, el uso de los EVEAs en la complementariedad con la enseñanza presencial, ha dado origen a diferentes tipos de manifestaciones educativas, que extienden las posibilidades del aula presencial, incorporando opciones de enseñanza mediadas por las herramientas ofrecidas en estos entornos. Así tenemos, por ejemplo:

*Aula extendida,* que es una propuesta cuyo centro está dado por el encuentro entre docentes y alumnos de manera frecuente en un espacio físico determinado. Es una propuesta de educación presencial en la que el uso de la tecnología digital extiende las posibilidades de la clase en términos de: búsqueda de recursos, interacción entre el profesor y los alumnos, evaluación, etc. Se trata, entonces, de una clase presencial extendida a través de las tecnologías (2). Entre las prestaciones que ofrecen los EVEAs en general y Moodle en particular puede contarse con recursos y actividades en los cuales incorporar material de consulta que "extienda" el aula: entre los recursos, archivos, páginas web, links; entre las actividades: foros, cuestionarios, wikis, etc. (3)

En la llamada *aula invertida,* se resignifica tanto la actividad del alumno como el acompañamiento presencial del docente. Representa, como la analogía de su nombre lo indica, "dar vuelta la clase": lo que antes se hacía como tarea en casa ahora se hace en la clase, y lo que se escuchaba con atención en la clase, ahora se escucha en casa. Esto significa "dar vuelta el modelo", volcarlo al aprendizaje activo, llevando a la escuela las tareas de producción y las tareas de consumo, observación y lectura, a la casa (4). En el proceso de "dar vuelta la clase", lo fundamental es:

- por un lado, producir, mediatizar o "empaquetar" las exposiciones o presentaciones de contenido del docente para que el alumno las autoadministre asincrónicamente. En el EVEA Moodle existen variados recursos que pueden posibilitar esta mediación: el módulo "libro", la organización de archivos de diferente tipo (incluso clasificados y ordenados por etiquetas), el glosario y los links dentro y fuera del EVEA.
- al mismo tiempo, organizar secuencias de práctica de complejidad creciente, con claros productos entregables, que servirán como organizadores de las instancias presenciales. En estas instancias, el docente actuará como guía y soporte metacognitivo. En este sentido, el menú de actividades de Moodle ofrece: cuestionarios, encuestas, foros, wikis, glosario participativo, blogs individuales, etc.

Además, las nuevas funcionalidades de los EVEAs permiten responder a cuestiones más sofisticadas del proceso de enseñanza y aprendizaje en la actualidad, como el concepto de "aprendizaje ubicuo" y de "enseñanza *just in time*" (5). La posibilidad de acceder a la aplicación de Moodle Mobile en celulares y tablets permite aumentar el grado de exposición del estudiante a la propuesta de enseñanza y que, tanto los contenidos como la atención tutorial, pueda estar disponible en el momento en el que el estudiante lo necesite y lo requiera.

## **2. Antecedentes y necesidades**

*Motivos de elección de la herramienta:* Moodle es un software de creación de EVEAs (6). Está basado en software libre, se utiliza en 222 países y está disponible en 70 idiomas. Permite configurar sus estilos visuales y permite crear un espacio de acceso restringido al que solamente pueden acceder aquellos alumnos y docentes que cuenten con un usuario y contraseña. La Facultad de Ciencias Médicas de la UNLP instaló un programa Moodle en sus servidores en el año 2007, y este programa se ha venido utilizando de manera continua hasta 2014 a través de sus distintas versiones. Esta herramienta ha sido progresivamente adoptada por la mayoría de las cátedras de la facultad y utilizada además por diversos cursos de postgrado.

En junio de 2014 se tomó la decisión de actualizar este programa siguiendo varias necesidades tanto tecnológicas y administrativas como didácticas:

*Modernización de la interfaz:* La interfaz del programa, si bien resultaba apropiada, era mejorable en algunos aspectos. En primer lugar, la organización de los cursos, dentro del entorno, por departamentos y, dentro de éstos, por cátedras, resultaba poco intuitiva para los usuarios docentes y alumnos, quienes no siempre conocen en detalle la estructura curricular de la carrera y su organización departamental. Se hacía necesario, por lo tanto, implementar una reestructuración de modo de ofrecer un acceso más intuitivo a los cursos. Por otra parte, cada uno de los cursos administraba su propia sección de resumen y descripción, lo que llevaba a una presentación heterogénea en lo que respecta al diseño visual, la tipografía y los contenidos.

*Mayor control de las autenticaciones:* Un punto importante a mejorar fue el sistema de altas en el entorno, o autenticaciones. Esta operación se hace por única vez y permite el ingreso del usuario -docente o alumno- al EVEA. En su instalación original, el programa permitía la auto-autenticación. En este proceso los usuarios ingresaban sus datos: nombre, apellido, número de alumno, y dirección de mail. Si bien el proceso es muy conveniente porque permite a los usuarios un rápido acceso al EVEA sin generar trabajo administrativo adicional, la generalización de su uso llevó a la existencia de usuarios duplicados y de algunas inconsistencias en la información personal, ya que los datos ingresados por cada usuario no siempre correspondían a los registrados oficialmente en la institución.

*Disociación entre el cargo docente y el rol dentro del EVEA.* El nombre dado en la instalación original al rol con máximos permisos dentro de cada curso (*Profesor responsable*) llevaba a cierta confusión debido a que asimilaba el nombre del cargo docente al rol dentro de cada curso del EVEA. Se tuvo entonces en cuenta en la nueva instalación la disociación que existe de hecho entre el cargo docente y el rol en el EVEA con sus permisos y capacidades, dado que en la mayoría de los casos la máxima autoridad de la cátedra (el profesor titular) no es, de hecho, la misma persona que edita contenidos y matricula a los usuarios dentro del curso de cada cátedra en el EVEA.

Dado el uso masivo del EVEA por parte de los alumnos dentro de la institución, resultaba fundamental armar un plan de transición que mantuviera el servicio y acrecentara sus ventajas y prestaciones, sin suspender la atención a la comunidad educativa.

### **3. Instalación**

Fue instalado el programa Moodle en su versión 2.7, al que se le aplicó el tema *Essential* (7). Los temas de Moodle proporcionan una plantilla de diseño que abarca todo el aspecto y la apariencia de los sitios. El tema elegido es altamente personalizable e incluye características tales como la instalación de fuentes con aspecto gráfico escalable para los íconos; la posibilidad de cambiar los colores por defecto; la presencia de secciones de información personalizada y, globalmente, un aspecto distinto del tradicional de Moodle y que permite, incluso, usar la página principal como *homepage* de la institución.

Este tema fue personalizado con modificaciones de colores, tipografía e íconos. Se le brindó a cada usuario la posibilidad de elegir entre cuatro colores. Las tipografías adoptadas fueron *PT Sans Narrow* para encabezamientos *(headings*) y *Open Sans* para los párrafos. Estas dos fuentes, pertenecientes a la familia de fuentes de Google *(Google Fonts)* (8) fueron adoptadas con el propósito de brindar uniformidad y consistencia, tanto dentro de cada curso como entre los diferentes cursos.

### **4. Proceso de migración**

*Migración:* Los cursos ya existentes fueron guardados en backups para luego ser restaurados en el nuevo EVEA. El plan curricular de la carrera de Medicina incluye la existencia de varios tipos de cursada: bimestral, cuatrimestral y anual. Se otorgó prioridad a las materias anuales, considerando que generalmente poseen mayor cantidad de materiales y que por consiguiente era probable que llevara mayor tiempo su actualización posterior a la instalación en el nuevo EVEA. Finalmente, todos los cursos fueron migrados antes de finalizar el año 2014, lo que permitió que los docentes de cada cátedra hicieran las necesarias revisiones y actualizaciones durante los meses de enero, febrero y marzo de 2015.

*Nuevos cursos:* Con respecto a las solicitudes de nuevos cursos, se crearon dos planillas de solicitud especialmente adaptadas. Una de ellas está destinada a la solicitud de cursos de grado y la otra, a cursos de postgrado. Se solicita en ambas los datos del profesor titular y del docente coordinador, que es quien tiene los máximos permisos de edición y matriculación, en el caso de que sea distinto del profesor titular (lo cual es la situación más frecuente). Se solicita además el nombre de la materia, el año de la carrera al que pertenece, y el pedido formal de creación del curso, mediante la firma del profesor titular de la materia de grado, o del director del curso de postgrado.

*Baja de cursos anteriores:* Durante el primer semestre del año 2015 coexistieron ambos EVEAs y el EVEA anterior fue dado de baja definitivamente en noviembre de 2015.

### **5. Características del nuevo entorno educativo**

El nuevo EVEA fue llamado Educativa y su URL es http://educativa.med.unlp.edu.ar. Está basado en Moodle y fue instalado en septiembre de 2014. A partir de esta fecha se fueron incorporando los distintos cursos.

*Integración con SIU-Guaraní:* Los datos de los alumnos fueron trasladados desde el sistema SIU-Guaraní, que es el sistema informático administrativo utilizado en la UNLP y varias universidades nacionales (9). Los listados fueron obtenidos con la colaboración de la oficina de Alumnado de la Facultad. Se utilizó como dato identificatorio el número de DNI, documento extranjero o pasaporte, por lo que el alumno, al ingresar al EVEA, ya cuenta con sus datos personales cargados. Se agregaron varios campos personalizados: el número de legajo del alumno discriminado por carrera (Medicina o carreras de la Escuela de Recursos Humanos del Equipo de Salud), el país y la ciudad de origen, la fecha de nacimiento y el año de ingreso a la carrera.

*Diseño de la interfaz:* Dentro del diseño de la interfaz se tomaron varias decisiones con respecto a la creación de secciones de información específica, la categorización por niveles de las carreras y cursos, y la información de los cursos accesible desde el listado general de cursos.

*Secciones de información:* (Figura 1) En la parte superior de la página principal fueron ubicados tres cuadros de texto con enlaces a sendas secciones de información: el cuadro de la izquierda se asignó a una sección con información sobre actividades de capacitación en Tecnología Educativa organizadas por la Unidad de Tecnología Educativa de la Facultad. El recuadro de la parte central enlaza a una sección con información sobre recursos, manuales, libros, guías y sitios web que cubren temas relacionados con el uso de Tecnología en la enseñanza: EVEAs, software de presentaciones, sitios de fotografía de stock, etc. Finalmente, en la parte derecha se ubicaron las direcciones de correo electrónico para consultas técnicas sobre el entorno educativo y para la Unidad de Tecnología Educativa.

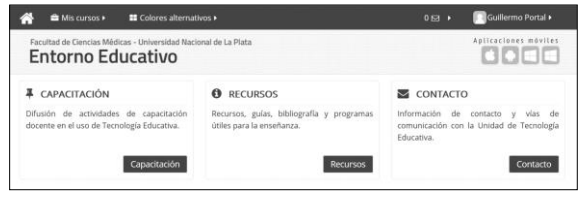

*Figura 1. Vista de la parte superior de la página principal del entorno educativo, donde fueron ubicados tres cuadros de texto con enlaces a sendas secciones de información.*

*Categorización por niveles:* La interfaz fue completamente rediseñada creando una estructura de categorías: en un primer nivel fueron creadas categorías de grado de Medicina, de grado de la Escuela de Recursos Humanos, y de postgrado. Dentro de las categorías de grado los cursos de la carrera de Medicina y de la Escuela de Recursos Humanos fueron agrupados según el año de la carrera al que pertenecen. De esta forma se logró un acceso más intuitivo para el estudiante con respecto al entorno anterior, en el que los cursos eran agrupados según el departamento al que pertenecen. (Figuras 2 y 3)

*Información de los cursos:* Se estandarizó la forma en la que se muestran los nombres de los cursos, indicando el nombre de la materia y el año lectivo. En la descripción, que también tiene un formato homogéneo para todos los cursos, se muestra el nombre del titular de la cátedra o del director del curso de postgrado, una breve descripción del curso, el año lectivo, y un enlace que lleva al espacio que cada cátedra dispone en el sitio web de la Facultad, en el que aparece la nómina de los docentes y la información de cada cátedra. (Figura 4)

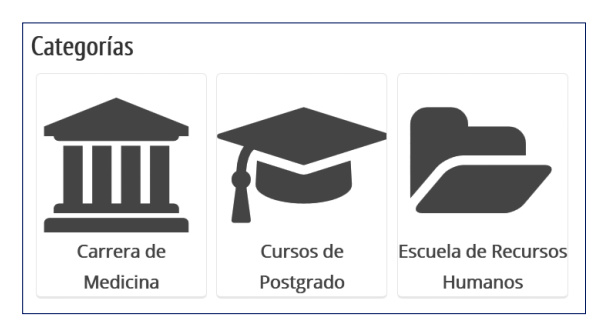

*Figura 2. Accesos a las categorías principales del entorno educativo.*

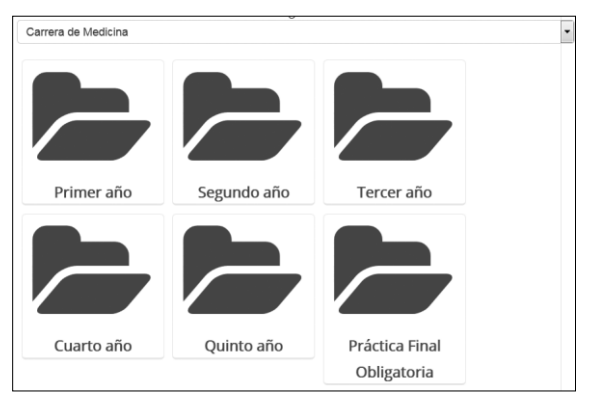

*Figura 3. Acceso a los años del plan de estudio, según la organización de la carrera de Medicina.*

*Roles personalizados:* Se crearon roles propios que se adaptan a las necesidades que se relevaron, tales como tener un rol para el secretario y otro para el docente coordinador. Además hay roles generales asociados por capacidad de edición dentro de un curso, tal como el docente con, o sin, posibilidad de edición. En la solicitud de curso, cada profesor titular especifica quién será el *Docente coordinador* del curso, a quien se otorgan permisos de edición y de matriculación de docentes y alumnos. El rol de *Secretario* incluye los permisos de edición y de matriculación de alumnos. Existen además los roles de *Docente con* y *sin permiso de edición*; ninguno de estos roles tiene permisos de matriculación de participantes. Finalmente, el rol de *Estudiante* permite ver, descargar e interactuar con los distintos recursos y actividades, sin permisos de edición ni de matriculación de participantes. En la Figura 5 están representados los roles del entorno con sus correspondientes permisos.

*Diseño responsivo:* Todo el estilo visual fue implementado de forma de lograr un diseño que se adapte a la navegación en distintos dispositivos (monitores, tablets o teléfonos) y con distintas resoluciones de pantalla. De esta manera, la visualización en pantallas de baja resolución produce un reordenamiento de los elementos hacia una disposición vertical en lugar de horizontal, evitando así que el usuario tenga la necesidad de realizar un deslizamiento horizontal para poder visualizar la página completa.

*Compatibilidad con dispositivos móviles:* Se trabajó sobre cuestiones técnicas que permiten navegar el EVEA desde dispositivos móviles. Para ello se agregó a la página de ingreso el enlace para la descarga de *Moodle Mobile*, la aplicación oficial de Moodle que permite acceder al EVEA por medio de dispositivos móviles -tablets y teléfonos- y que está disponible para los sistemas operativos iOS, Android y Windows Mobile.

| 은 Informática en Salud - Año 2016     |                                                                                                    |
|---------------------------------------|----------------------------------------------------------------------------------------------------|
|                                       | Γ₽ (ï)                                                                                                    |
| Docente Coordinador: Guillermo Portal | Profesor Titular: Esteban Pérez<br>Descripción: Curso correspondiente a la materia Informática<br>Médica de la carrera de Medicina. Incluye material<br>educativo, recursos multimediales, actividades<br>- e<br>información administrativa.<br>Año: 2015 |
|                                       | O Más información de la asignatura                                                                                                    |

*Figura 4. Descripción y acceso a un curso, tal como aparece en la página de listado de cursos.*

|                               | <b>Docente</b><br>coordinador | <b>Secretario</b> | <b>Docente</b><br>c/permiso de<br>edición | <b>Docente</b><br>s/permiso<br>de edición | Alumno |
|-------------------------------|-------------------------------|-------------------|-------------------------------------------|-------------------------------------------|--------|
| <b>Matricular</b><br>docentes |                               |                   |                                           |                                           |        |
| <b>Matricular</b><br>alumnos  |                               |                   |                                           |                                           |        |
| Editar<br>contenidos          |                               |                   |                                           |                                           |        |
| Ver curso<br>oculto           |                               |                   |                                           |                                           |        |
| Ver<br>contenidos<br>ocultos  |                               |                   |                                           |                                           |        |
| Ver<br>contenidos             |                               |                   |                                           |                                           |        |

*Figura 5. Representación de los permisos asignados a cada uno de los roles dentro del entorno educativo.*

*Mesa de ayuda:* Se armó una estructura que permite brindar una mesa de ayuda a docentes y alumnos. Para todo lo relacionado con la ayuda técnica fue creada una cuenta de contacto donde durante el año 2015 se atendieron 750 casos relacionados con consultas de parte de usuarios. Estas consultas estuvieron originadas por múltiples razones. Entre las más frecuentes, las solicitudes de alta, la resolución de problemas de acceso al entorno, y la edición de los datos del perfil - como por ejemplo dirección de correo electrónico -. También se le dio atención a los docentes recibiendo los pedidos de creación de cursos, matriculación de la nómina docente, y asistiéndolos con el armado de recursos y actividades y con la carga de materiales educativos.

*Servicio round-the-clock:* Cuando se comenzó a montar el EVEA se trabajó sobre cuestiones técnicas que permitiesen tener un servicio disponible en lo que se conoce "servicio de 7 \* 24". Durante el año 2015 se registraron cuatro interrupciones del servicio, de las cuales dos fueron programadas para realizar tareas de mantenimiento. Teniendo en cuenta estas cuatro interrupciones se totalizan 26 horas en la que el servicio estuvo inactivo en todo el año.

*Datos de uso:* Al cabo de un año de utilización, el entorno cuenta con 103 cursos que contienen 3344 usuarios matriculados como estudiantes, y 804 usuarios matriculados como docentes con o sin permiso de edición.

Los cursos se distribuyen entre la carrera de Medicina (67 en total), la Escuela de Recursos Humanos (25) y el Postgrado (11, de los cuales uno se dicta en forma enteramente no presencial). Las estadísticas de uso muestran que el 68 % de los accesos se efectúan a través de computadoras, 28% desde celulares y 4% desde tablets. Las diferentes cátedras están utilizando una variedad de herramientas para sus propuestas de enseñanza mediada en modo de aula extendida. Estas herramientas incluyen diversos recursos (etiquetas, archivos, links, carpetas, páginas web) y actividades (foros, glosarios, y actividades (foros, cuestionarios, entrega de tareas, registros de asistencia online).

### **6. Actividades de capacitación docente**

Se asignó un rol central a la capacitación docente. Se dictaron varias charlas con el propósito de la presentación de las características de uso del nuevo EVEA, poniendo especial énfasis en las modalidades de alta de usuarios y de matriculación en los cursos. Se explicaron además de manera detallada las características de la interfaz y la navegación, así como de las modalidades de acceso desde dispositivos móviles. Otras charlas fueron dedicadas al diseño de cursos, explicando los elementos comunes tales como la elaboración y presentación de los objetivos de enseñanza, de los contenidos y del cronograma de actividades de cada curso.

### **Conclusiones**

El trabajo presenta el proceso de instalación y uso del nuevo EVEA en los cursos de grado y postgrado de la Facultad de Ciencias Médicas de la UNLP como una herramienta para la mejora continua de la enseñanza usando la tecnología digital. Para cumplir con este objetivo resulta esencial mantenerse a la vanguardia respecto a los avances registrados en las herramientas utilizadas en Educación y, en particular, en el uso de EVEAs. Se espera que este artículo sea de interés para gestores de áreas de Educación a Distancia y/o gestores de EVEAs que deban decidir el plan de implementación o migración entre versiones del EVEA Moodle u otros. También puede ser de utilidad para responsables tecnológicos y de soporte en línea que requieran información detallada acerca de cuestiones técnicas referidas a la instalación, configuración y oferta de servicios a la comunidad educativa en su conjunto**.**

# **Referencias**

- [1] Area M, Adell J. e-Learning: Enseñar y aprender en espacios virtuales. J De Pablos (Coord): Tecnología Educativa La formación del profesorado en la era de Internet. Málaga: Aljibe; 2009. p. 391-424.
- [2] Zangara MA. Apostillas sobre los conceptos básicos de educación a distancia o … una brújula en el mundo de la virtualidad. Material didáctico del

Seminario de Educación a Distancia, Maestría en "Tecnología Informática aplicada en Educación Facultad de Informática, UNLP. 2014;

- [3] Dreizzen E, Zangara A. Formación de docentes de la carrera de Medicina en el diseño de contenidos educativos mediante Moodle. Rev Iberoam Tecnol en Educ y Educ en Tecnol. 2014;(13):72-9.
- [4] Bongiovani P. ¿Qué es Flipped Classroom? Una clase dada vuelta [Internet]. 2014 [citado 25 de noviembre de 2015]. Recuperado a partir de: http://www.educomunicacion.com/2012/02/que-esflipped-classroom-una-clase-dada.html
- [5] Burbules N. El aprendizaje ubicuo y el futuro de la enseñanza. J Theory Hist Educ Int Res Gr. 2012;13:3- 14.
- [6] Moodle Open-source learning platform | Moodle.org [Internet]. [citado 15 de marzo de 2016]. Recuperado a partir de: https://moodle.org/
- [7] Moodle-theme essential [Internet]. [citado 10 de abril de 2016]. Recuperado a partir de: http://gjb2048.github.io/moodle-theme\_essential/
- [8] Google Fonts [Internet]. [citado 15 de marzo de 2016]. Recuperado a partir de: https://www.google.com/fonts
- [9] CeSPI UNLP Sistemas Académicos [Internet]. [citado 15 de marzo de 2016]. Recuperado a partir de: http://www.cespi.unlp.edu.ar/sistemas\_academicos\_c espi

#### **Dirección de contacto de los autores Eduardo Dreizzen**

Facultad de Ciencias Médicas Calle 60 y 120 (1900) La Plata, Argentina e-mail: edreizzen@med.unlp.edu.ar

#### **Nicolás Alonso**

Facultad de Ciencias Médicas Calle 60 y 120 (1900) La Plata, Argentina e-mail: nfalonso@med.unlp.edu.ar

#### **Alejandra Zangara**

Facultad de Ciencias Médicas Calle 60 y 120 (1900) La Plata, Argentina e-mail: alejandra.zangara@gmail.com

#### **Eduardo Dreizzen**

Médico, Doctor en Ciencias. Director, Unidad de Tecnología Educativa, Facultad de Ciencias Médicas, UNLP. Profesor Adjunto, Área de Capacitación en Informática Médica, Facultad de Ciencias Médicas, UNLP.

#### **Nicolás Alonso**

Licenciado en Informática. Administrador del Entorno Educativo, Unidad de Tecnología Educativa, Facultad Ciencias Médicas, UNLP Ayudante Diplomado, Facultad de Informática, UNLP.

#### **Alejandra Zangara**

Profesor en Ciencias de la Educación. Magíster en "Política y Gestión de La Ciencia y la Tecnología" Centro de Estudios Avanzados, UBA. Profesor Adjunto y Docente la Maestría en Tecnología Informática Aplicada en Educación, Facultad de Informática, UNLP. Coordinadora de Formación Docente, Unidad de Tecnología Educativa, Facultad de Ciencias Médicas, UNLP.